[BIO](#page-1-0)

[PAPER](#page-2-0)

# F2

November 8, 2002 10:15 AM

## TESTING FROM USE CASES USING PATH ANALYSIS **TECHNIQUE**

Naresh Ahlowalia Object System Group

International Conference On Software Testing Analysis & Review November 4-8, 2002 Anaheim, CA USA

## <span id="page-1-0"></span>Naresh Ahlowalia

Naresh Ahlowalia has over 20 years of experience in software development, software testing and systems testing. He has worked on many different tools like Rational, Mercury and McCabe. Besides commercial applications he has worked on Military and Avionics systems. He has interests in all aspects of software testing, including automation and performance testing. He is experienced in Waterfall as well as Incremental and Iterative life cycle methodologies.

He has developed an approach for analyzing and testing from use cases, called Use case path analysis. This graphical approach help determine the use cases flow problems and also derive test cases from the use cases. This technique has been effectively used in two projects at Fannie Mae. Both projects were successfully put in production and were finished in time and in budget.

Naresh has a BS degree in Electrical Engineering from Indian Institute of Technology New Delhi, India and a MS degree in Electronic System Design from Cranfield Institute of Technology, Bedford UK. He has been working as a consultant at Fannie Mae, Herndon Virginia and can be contacted by email at nahlowalia@hotmail.com.

<span id="page-2-0"></span>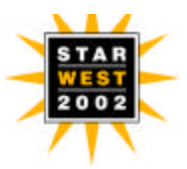

#### **Testing from Use Cases, using Path Analysis Technique**

Naresh Ahlowalia

#### **Abstract**

*Use cases have become an industry standard method of specifying user interaction with the system and hence have become part of the requirements definition phase of a software project. Use cases are used to derive, construct and validate interfaces, objects, relationships and processes in an application. They can also be very effectively used for derivation of test cases for the software application. The author has been involved in number of software projects, which were use case driven and were required to come up with test cases to effectively test the application. Out of sheer necessity and in the absence of any defined methodology, author devised a testing methodology called Use Case Path Analysis. This methodology has been successfully applied to test two EJB based projects at Fanniemae. Author has also been involved in teaching this to number of testing professionals and would like to share it with others.*

#### **What are Use Cases**:

Use case is a description of the interaction between the user and the system. This can also be described as a way of using specific part of application's functionality. A complete collection of use cases describes all the ways that a user can manipulate a software system.

Use cases are a very powerful method of describing requirements. They form basis for

- Software Design
- Test Cases
- User documentation
- GUI design

Use cases are written during the requirement phase of the software project. Use cases are written in a plain English language that user can easily understand. Business analysts that have been specially trained to develop use cases should write them. Rational Rose is a tool that can be effectively used to model and also write use cases. However most use cases are written in MSWord as everyone can easily access them.

Use cases are basically of two types

- Concrete: Concrete use case is the one that stands alone to accomplish a single goal
- Abstract: Abstract use case is used by more than one use cases but may not have a specific user oriented goal
- Use case has following elements
- Name
- Description
- Actors/Role(s)
- Preconditions
- Basic Course
- Alternate Courses
- Exception Courses
- Post Conditions
- Issues
- **Notes**

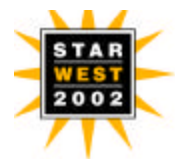

#### **Example of a simple Use case**

A simple example of a use case is given in Appendix A

#### **Path Analysis**:

Path analysis is a process specially developed for turning use cases into test cases. This is a tool for the testers, who are required to test applications that have use cases as requirements. Use case can be executed in many possible ways and each thread of execution through a use case is called a path. Each use case path is derived from a possible combination of following use case elements

- Basic Course
- Alternate Courses
- Exception Courses
- Extends and Uses Relationships

Thus any use case has multiple paths and each path through the use case is a potential test case.

Path analysis is a scientific technique to identify all possible test cases without relying on intuition and experience. It reduces the number of test cases and the complexity and bulk of test script by moving the non-path related variability of test cases to test data. It simplifies the coupling of test cases to test data. As an example if we have a use case with 10 paths and each path needs to be tested with 5 sets of data, in traditional methodology we would have written 10x5 = 50 test cases

Using path analysis we write 10 test cases (one per path) and 10 data tables (each with 5 columns). The advantages can be summarized as

- Better coverage through scientific analysis
- Both positive and negative test cases can be easily identified through path analysis
- Easier coupling of path and data
- Reduction of test cases
- Better management of testing risks
- Extremely effective in identifying and correcting use case errors

#### **Path Analysis Process**

The path analysis process consists of following 4 major steps

- Draw flow diagram for the use case
- Determine all possible paths
- Analyze and rank the paths
- Decide which paths to use for testing

#### Draw flow diagram for the use case:

Use case is a textual document and hence cannot be easily analyzed. The first task is to convert this into a graphical format called flow diagram. Let us define some concepts

- Flow Diagram: Graphical depiction of the use case
- Node: The point where flow deviates or converges
- Branch: Connection between two nodes. Each branch has a direction attached to it. Node is also where more than one branch meets.

In order to illustrate this process, we will take the example of the use case that is attached at Appendix A.

Each use case has only one start and can have multiple end points. Using UML terminology the start is indicated by a plain circle and a circle with a dot inside indicates end.

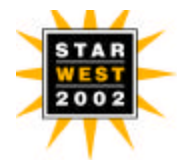

#### Symbol for Start  $\langle \rangle$  Symbol for

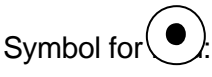

In order to draw a diagram for the use case following steps should be followed

- First draw the basic flow Identify Nodes Combine sequential steps into one branch Annotate the branches with the text summarizing the action in those branches Connect the nodes indicating the direction of flow
- Repeat the step above for each alternate and exception flow

The complete step by step process is illustrated in the attached diagram at Appendix B. The use case example of Appendix A has been used to illustrate the process. As explained above the flow diagram is an excellent tool to identify the use case flow and other problems in the early stages. This feature of the process can save lot of time and effort in the earlier stages of the software process. Appendix B also covers how to identify use case problems and then correcting them early on in the software process.

#### Determine all possible paths:

As discussed earlier use case path is a single thread of execution through the use case. The path determination process is basically very simple and can be stated as " Beginning from the Start each time, list all possible ways to reach the end, keeping the direction of flow in mind". As you can see from the diagram that there could be a large number of paths through the use cases. In some complex use cases, especially when there is lot of feedback branches, there could potentially be a very large number of paths through the use case. The aim here is to list all these paths. However if the number of paths are too many, it may be necessary to use judgement at this stage itself. The process consists of following steps

Path ID Designation: Each path should be suitably designated as P1, P2 etc. Path Name: This is the sequence of branch numbers that the path comprises of. For the example given above path ID P2 has a path name of 2,3,4,5. Path Description: This is a textual description of the complete sequence of user actions and system responses taking place in that path. It is a good practice to describe the path in good plain English that is meaningful. The path description is ultimately nothing but a description of the test case itself. All this information should be combined in a suitable table also called Table of Paths.

#### Analyze and rank the paths

For simple use cases, which have about 10 separate paths, it is straightforward to select all paths for testing and hence this step can be skipped. However for some complex use cases, the number of possible paths can easily exceed 50, in which case it may be necessary to select only limited paths for testing. Quite frequently testers may be able to use judgement and experience to select those paths. However in lot of cases, we may need some objectivity and Subject Matter Expert's (SME) guidance. Typically SME is business users who have high stakes in the project. We define two attributes for each path called

- Frequency: This attribute can have a value of 1 to 10, with 1 being least frequent and 10 most frequent. This attribute states the likelihood of this path being exercised by the user.
- Criticality: This attribute describes how critical the failure of this path could be with 1 being least and 10 being most.

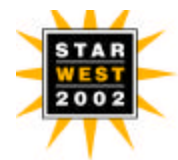

Having defined these attributes we can compute a Path factor which is  $=$  Frequency  $+$ Criticality. This is an equal weight path factor. However we can provide a different weights to these attributes to arrive at a proper Path factor.

#### Selection of Paths for testing

In order to have adequate test coverage, and minimize the risk of not testing while balancing the resources there is a need to follow some guidelines. They are as follows

- Always select basic flow for testing as
	- -It is a Critical Functionality

-If basic flow fails; there may not be much of a point in testing other paths. -Basic flow should be included in Sanity test suites and also in Acceptance testing

- Some other paths are too important to be ignored from functionality point of view. These are generally obvious from the table of paths.
- The path factor should be used for selecting a path among several possibilities that do not meet the above criteria.

The aim here is to select a minimum set of paths which would adequately test the critical functionality while ensuring that all branches have been included in at least one path. The path selection process has been adequately explained in the example at Appendix B.

#### Writing Test Cases from Table of paths

The table of paths provides us with adequate information for testing a use case. The path description is in fact a summary description of the test case itself and even a tester with very little experience can write test cases from that description. Before proceeding further, let me introduce one more concept here called test scenario. Any path with a specific test data becomes a test scenario. Each path is generally associated with number of test scenarios, to adequately test the data width.

Let me take an example of use case called Withdraw money from an ATM machine. One of the paths in the use case which is a basic flow will have path description some thing like this.

"User inserts his card in the machine, system successfully validates the card and prompts for 4 digit pin. User enters a valid pin. System successfully validates the pin and prompts for amount. User enters a valid amount. System ejects user card and correct amount for collection by the user."

Now this is a happy day path but as we know there may be certain minimum and maximum amount that a user can withdraw from the ATM machine. Let us say it is \$10 and \$500 respectively. In order to adequately test this path using Boundary Value Analysis (BVA), we need to test this withdrawal for \$10, \$500 and \$200(middle). Thus we need to create 3 test scenarios for the same path.

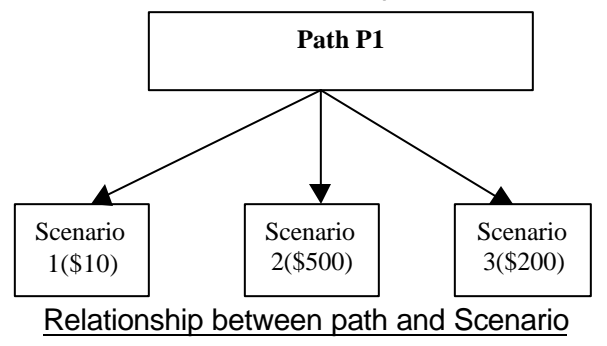

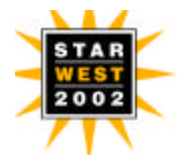

The point to note here is that all three scenarios have the exact same path through the use case. Several times I have been asked the question, why not test < \$10 and >\$500 withdrawal in the same path. The reason we do not do it is that such tests belong to a different path, where a "user tries to withdraw <\$10 or >\$500 and he gets an appropriate message and prompts a user to reenter an acceptable amount. User reenters the correct amount and system then lets the user withdraw the money"

The following guidelines should be followed to create test cases

- 1. Create one test case for each path that has been selected for testing. As explained previously the path description provides enough information to write a proper test case.
- 2. Create multiple test scenarios within each test case. I recommend using data tables which has data elements as rows and each column is a data set and also a test scenario. Please see Appendix B where this is explained with reference to the example.
- 3. ADD GUI details in the steps, if you so desire.

#### **Conclusion**:

Use case path analysis is an extremely powerful technique to create test cases from the use case. The test cases generated are realistic and the one that business users are going to encounter while using the system. The above paper illustrates the basic technique. Author has a complete methodology that has been designed around this technique and is readily useable in any environments and with any tool set. It not only saves time and money but also helps in controlling risk. Author may be contacted by email at nahlowalia@hotmail.com and by phone at 703 913 2872.

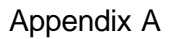

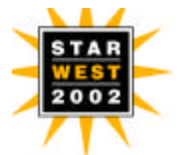

#### **Use Case:** Add/Delete/Modify student information

**Purpose/Description**: This use case describes the way Registrar can maintain student information system, which consists of adding, deleting or modifying students from the system.

**Type:** Concrete

**Actors/Roles**: Registrar

#### **Preconditions**:

- 1. The registrar must be logged on the system (Use Case: Login)
- 2. System offers registrar choices: Add, Delete, Modify

#### **Basic Course**:

1. Registrar chooses to add a student in the system.

*Alternate Course: Delete Student*

*Alternate Course: Modify Student*

2. Registrar enters following information

Name DOB SS# **Status** Graduation Date

3. Registrar confirms the information

4. System returns a unique ID number for the student

Post Conditions: System displays the list of students with selection of new student that has been added.

#### **Alternate Courses**:

Delete Student:

- 1. At basic course step 1, instead of selecting to Add a student, registrar selects to delete a student.
- 2. System requests the student ID
- 3. Registrar enters student ID

*Alternate Course: Invalid Student ID*

- 4. System displays the student information.
- 5. System prompts the registrar to confirm the student deletion
- Alternate Course: Cancel Delete
- 6. Registrar verifies the decision to delete
- 7. System deletes the student from the system

Post Conditions: Student name and other data no longer displayed to the user.

Modify Student:

- 1. At basic course step 1, instead of selecting to Add a student, registrar selects to modify a student.
- 2. System requests the student ID
- 3. Registrar enters student ID *Alternate Course: Invalid Student ID*
- 4. System displays the student information.
- 5. Registrar changes any of the student attributes *Alternate Course: Cancel Modify*
- 6. Registrar confirms the modification
- 7. System updates the student information

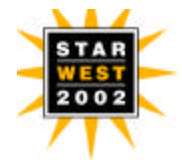

Post Conditions: Student is not deleted from the system.

Cancel Modify:

- 1. At step 5 of Alternate course Modify, instead of confirming the deletion, registrar decides not to modify the student.
- 2. System cancels the modify
- 3. Return to step 1 of Basic course

Post Condition: Student information is not modified.

Invalid ID

- 1. At step 3 of Alternate courses (Delete/Modify) system determines that student ID is invalid. (Collaboration case Validate student ID)
- 2. System displays a message that student ID is invalid.
- 3. Registrar chooses to reenter student ID.
- 4. Go to step 1 of Modify/Delete course

Post Condition: Student not deleted/ student information is not modified.

Note: Please see Appendix B which is a Powerpoint presentation file

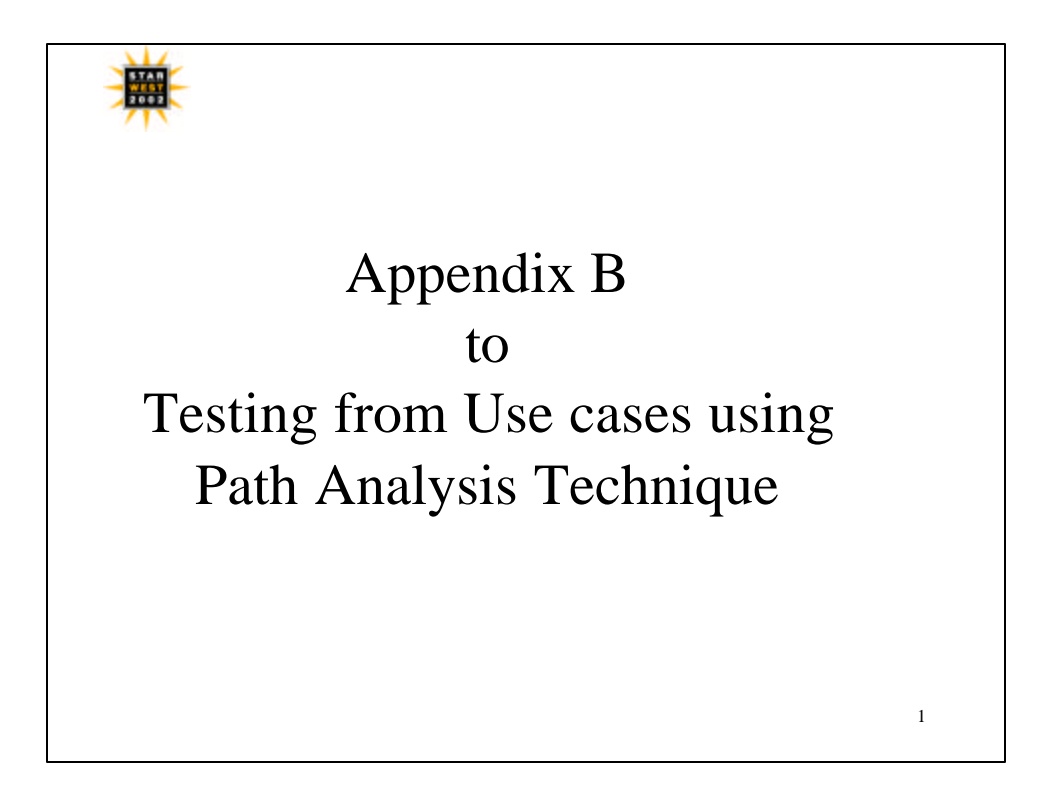

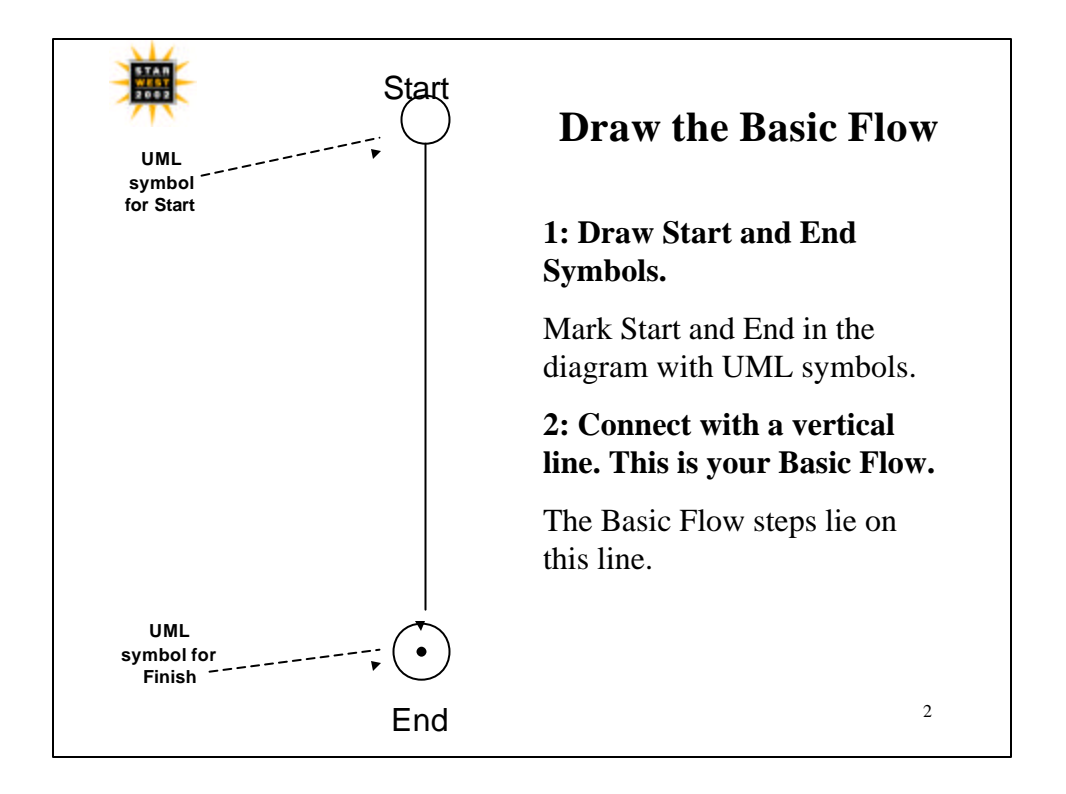

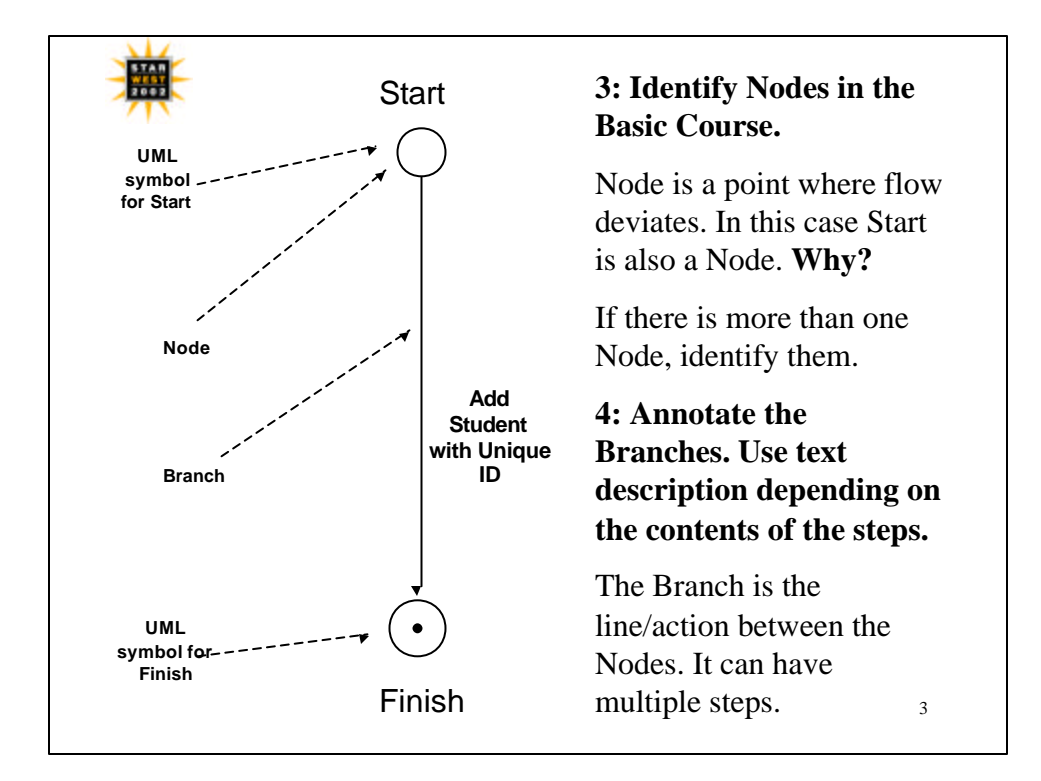

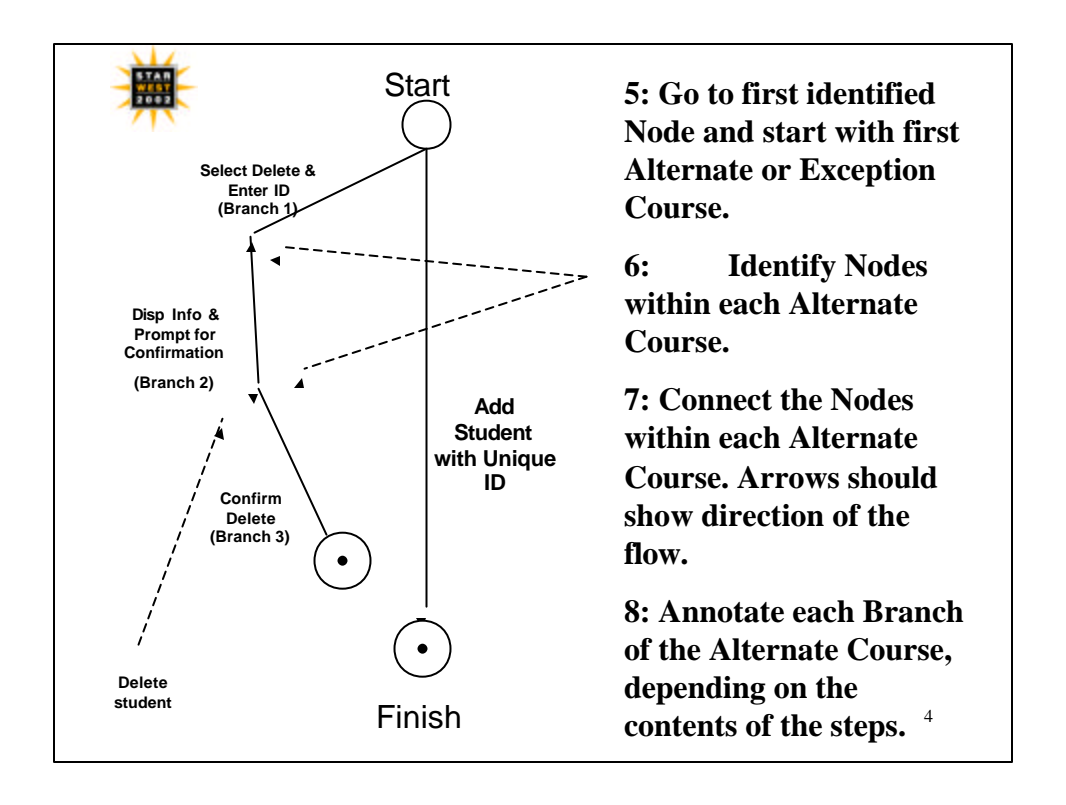

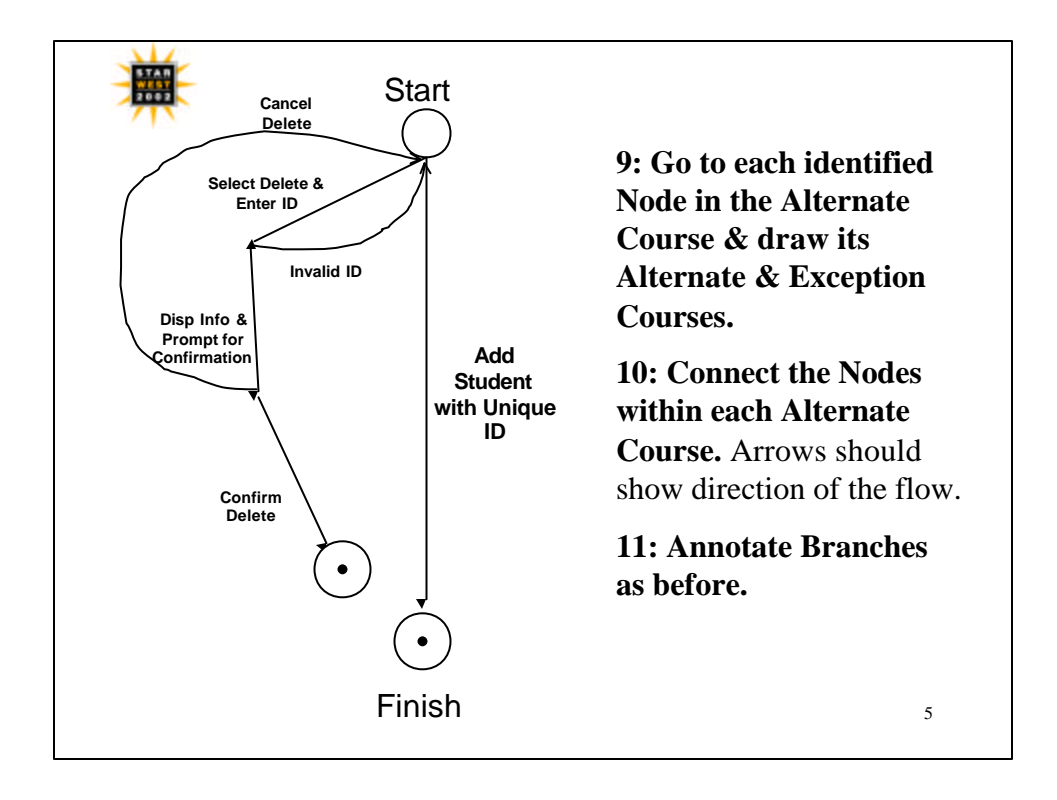

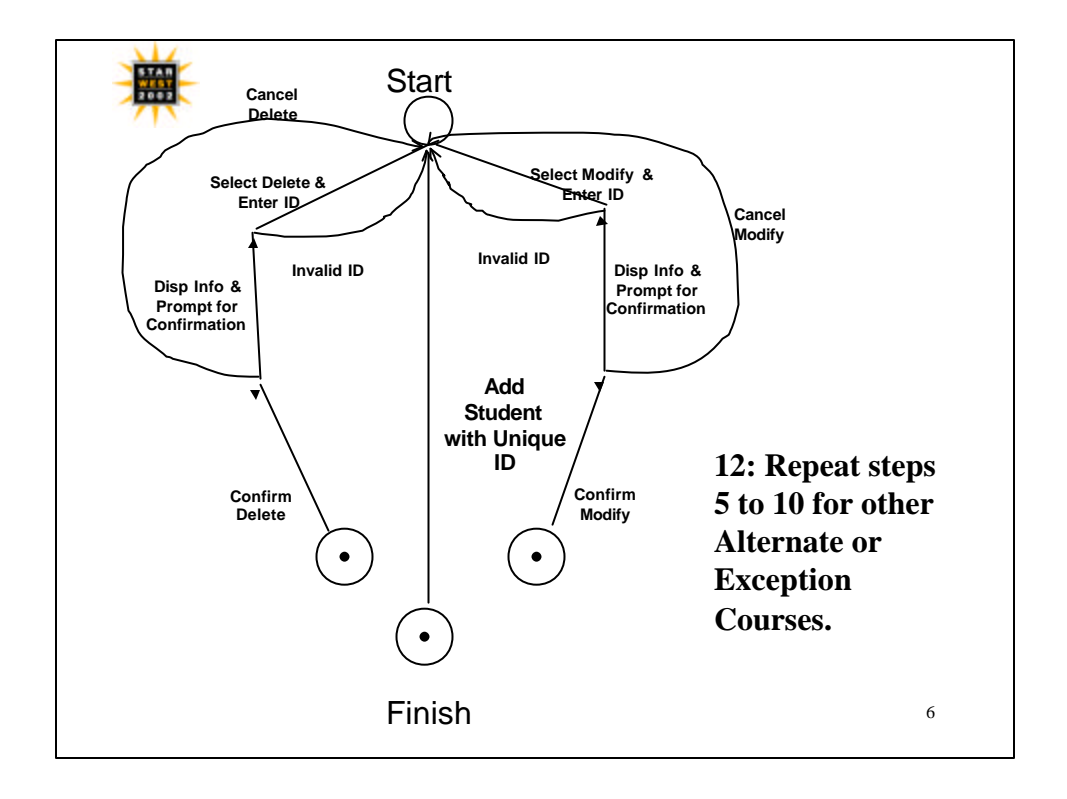

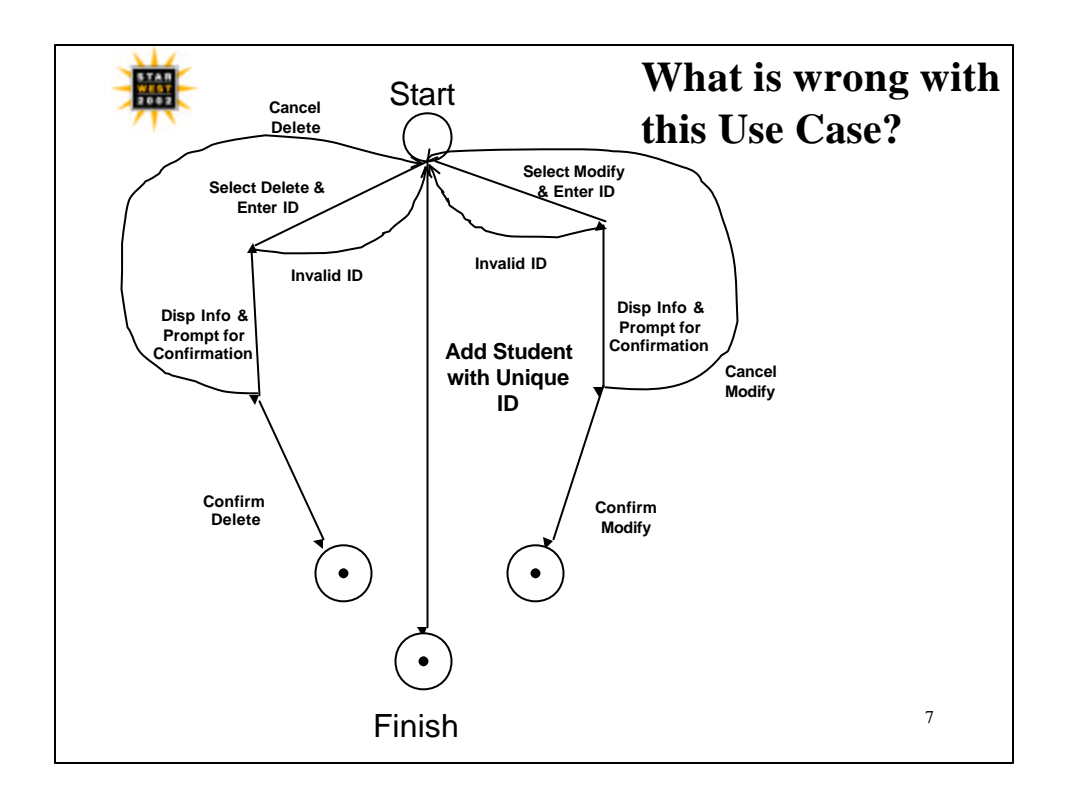

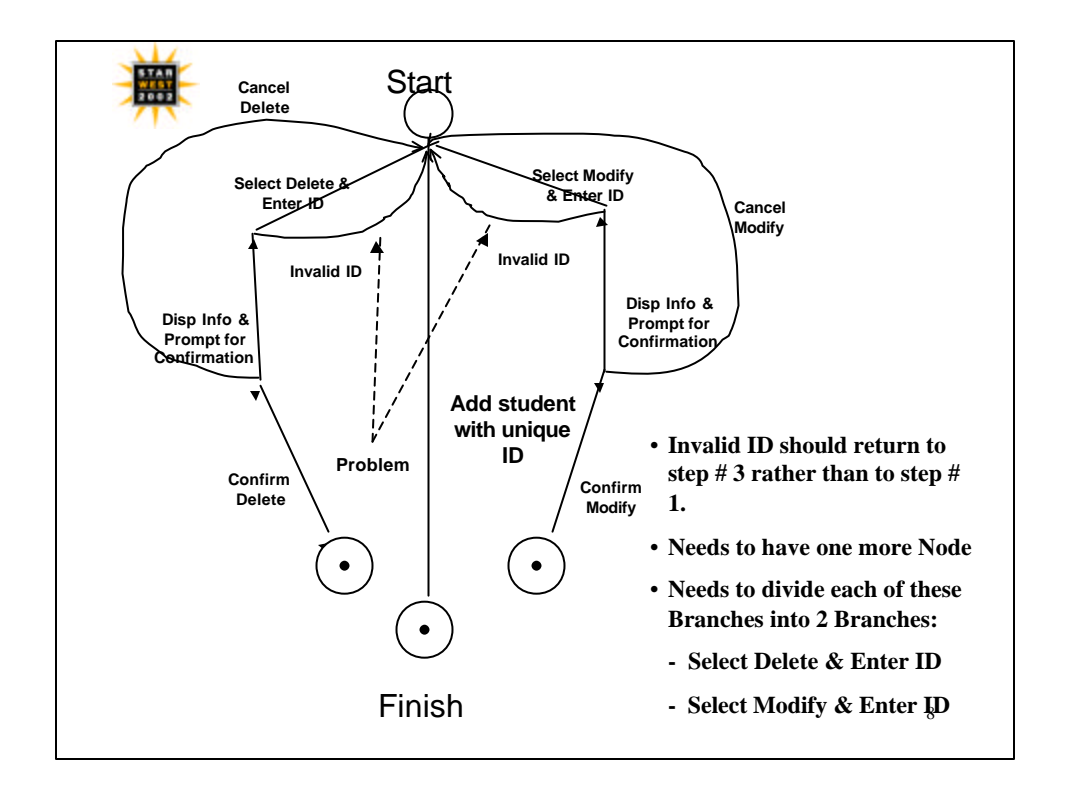

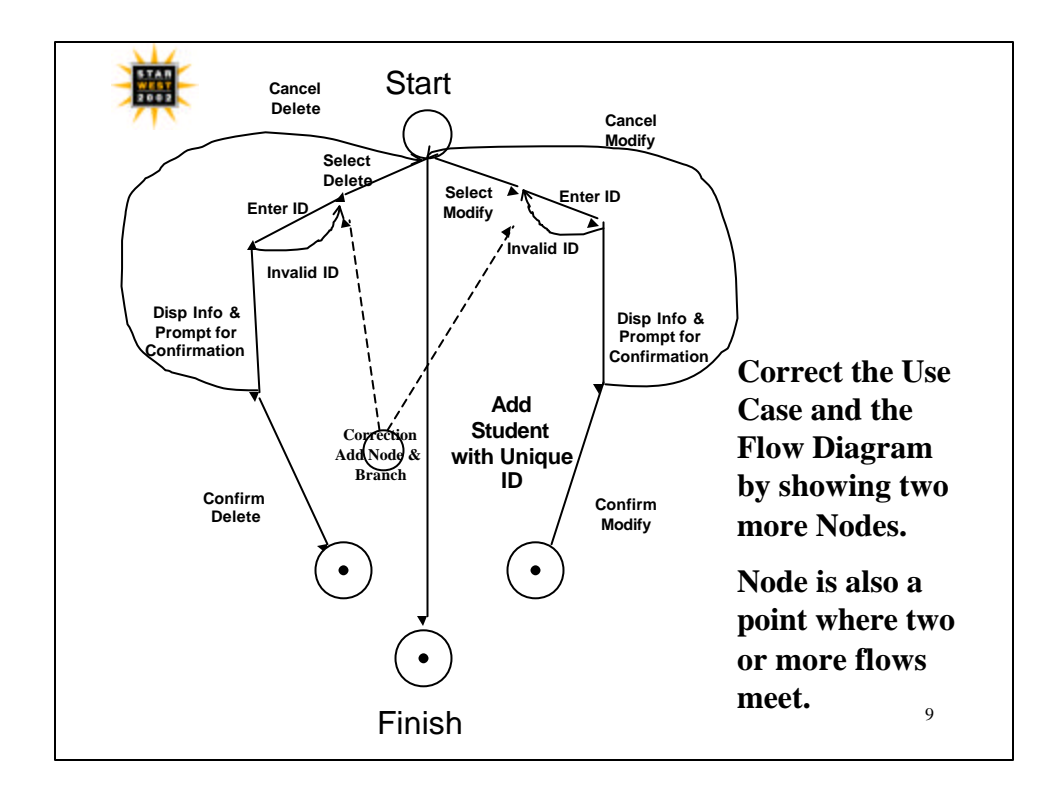

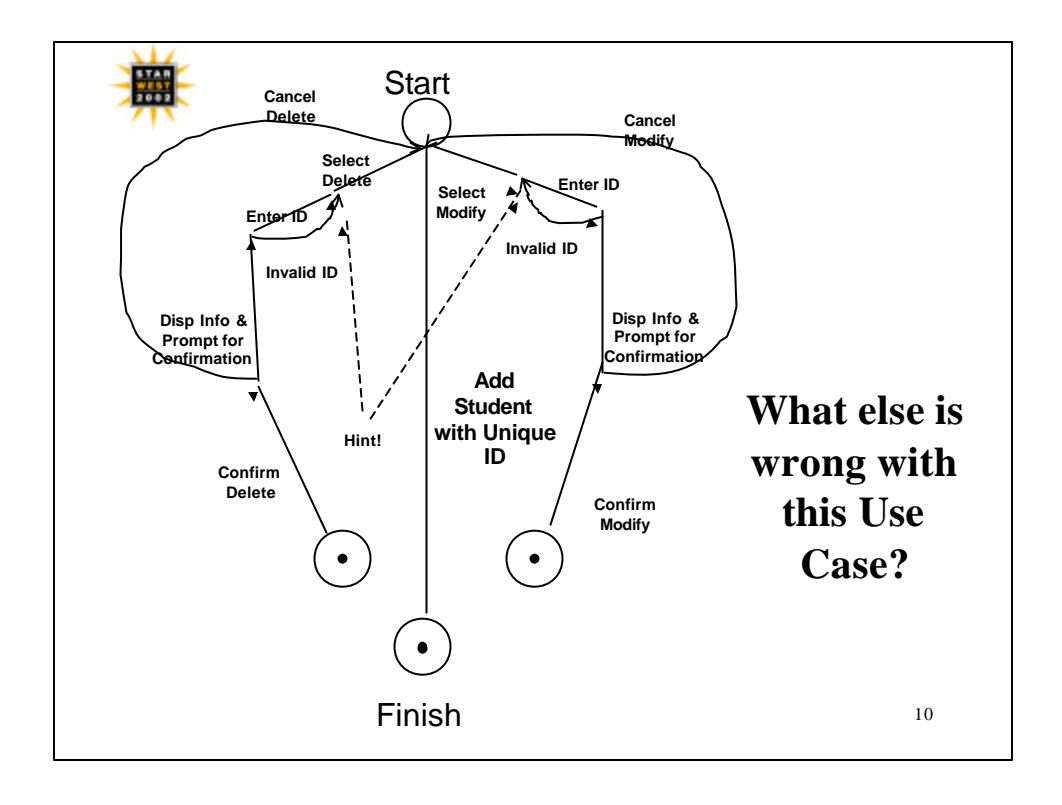

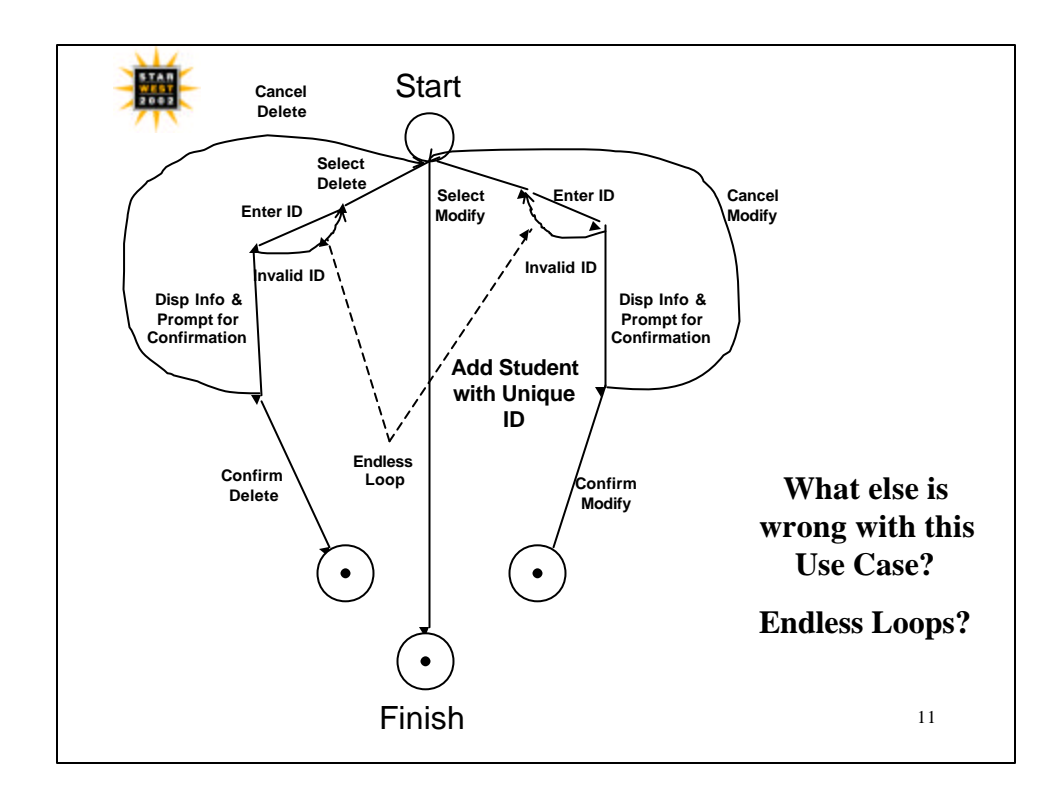

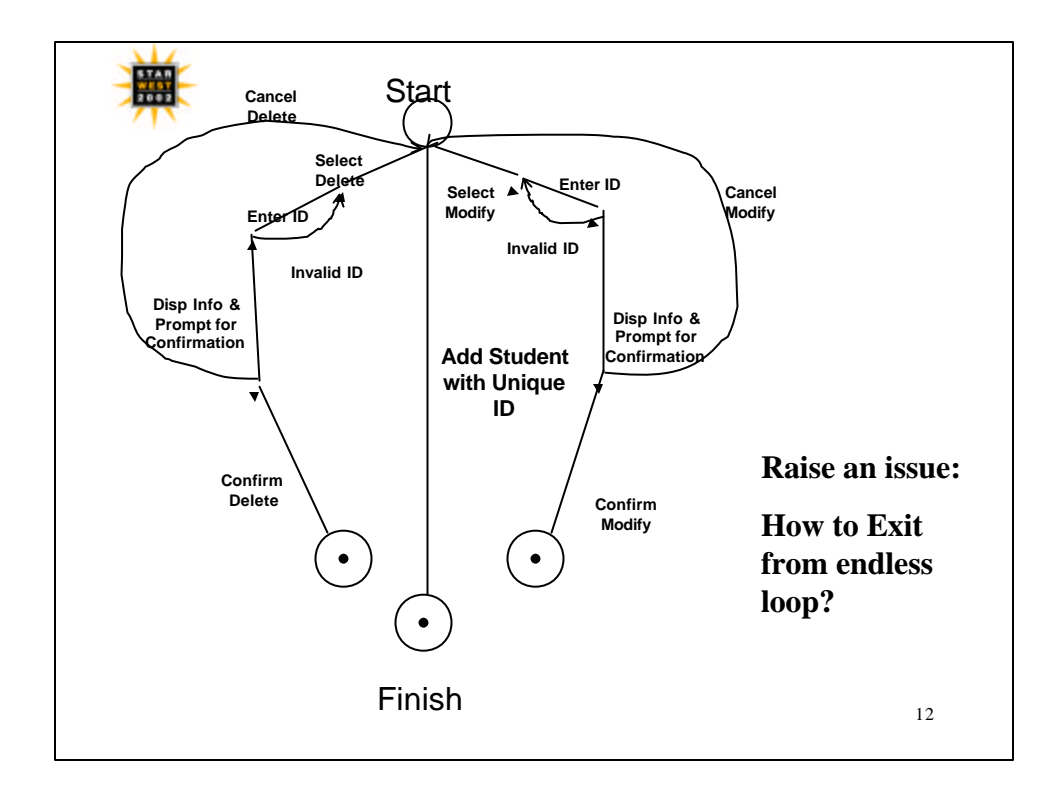

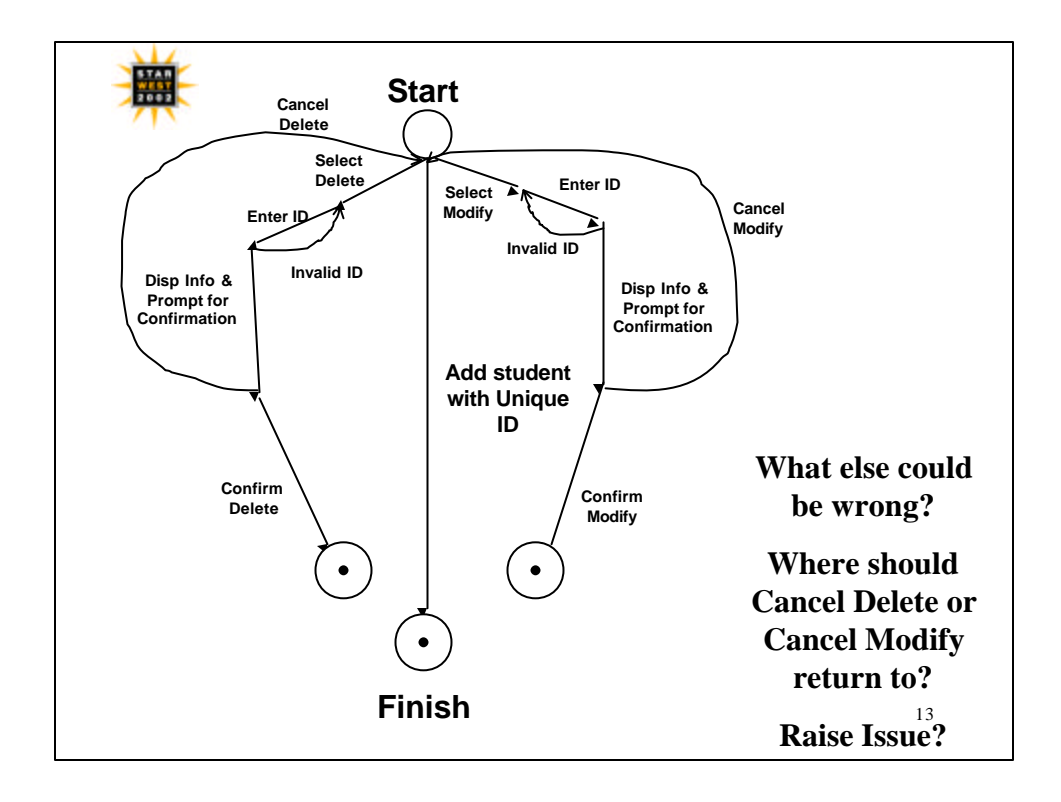

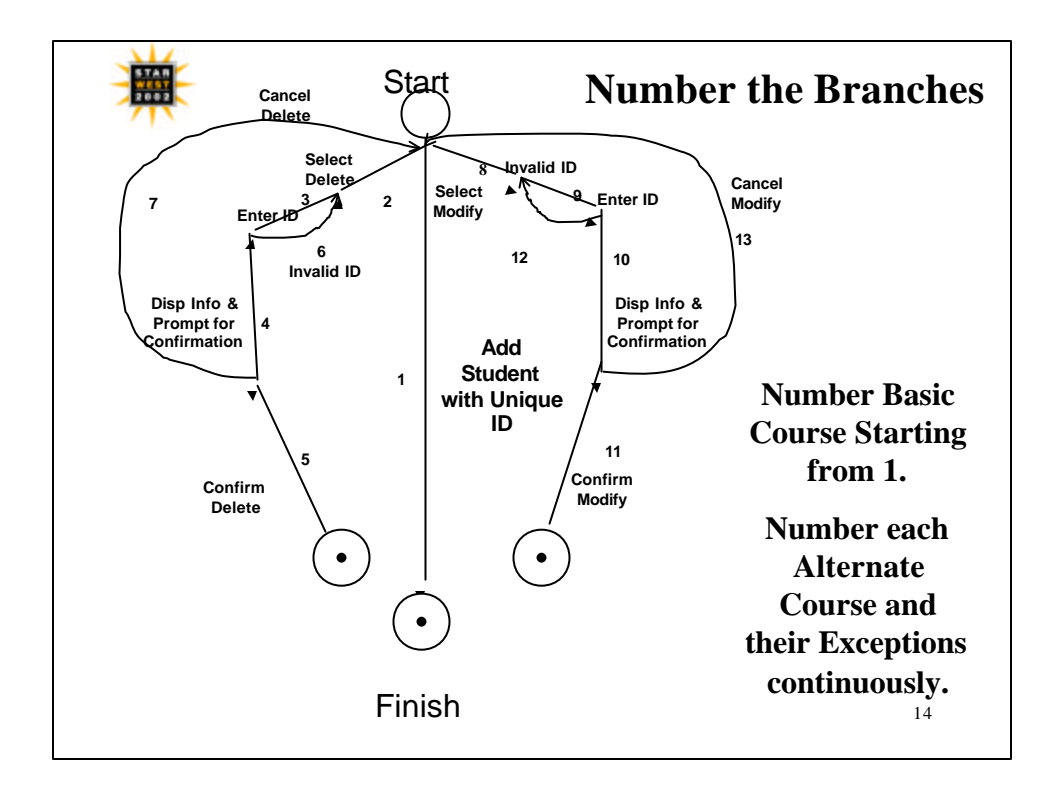

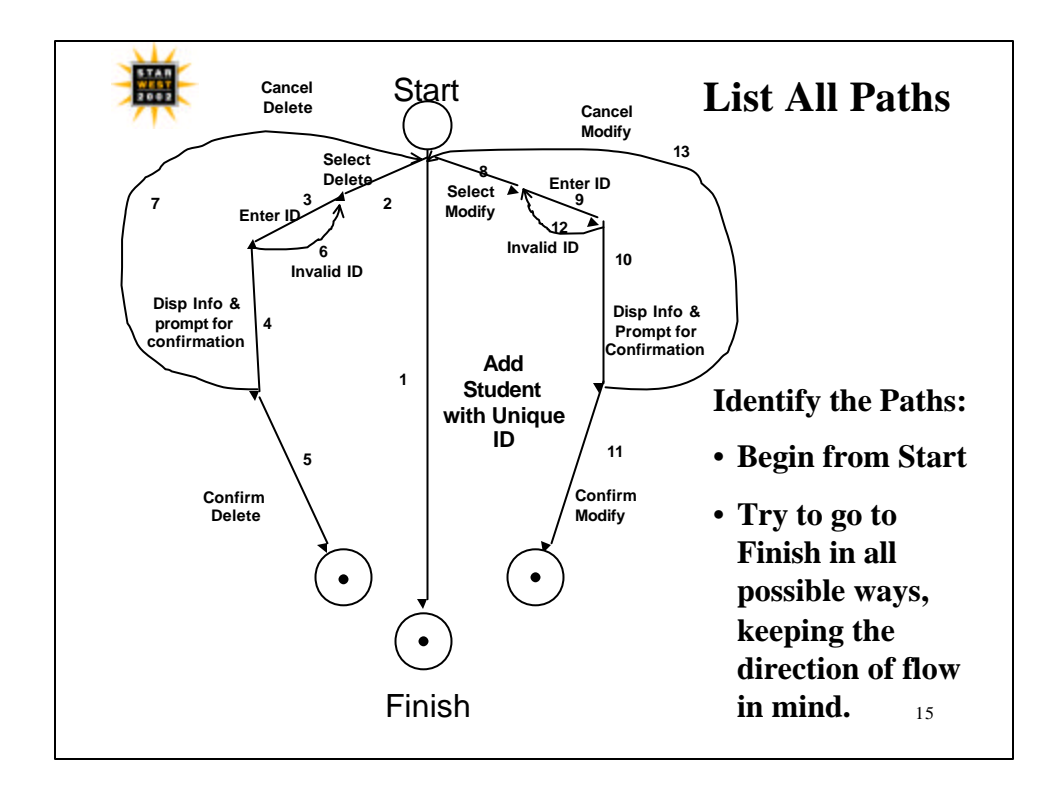

### 膴 Determine all possible paths

Begin from start and determine all possible ways to reach end keeping the direction of flow in mind.

List all possible paths and for each path

- •Designate Path ID
- •Designate Path Name
- •Designate Path Description

-Describe what is taking place in the path

-Use Branch designations to come up with the description

-This descriptions is a summary of what needs to be tested 16

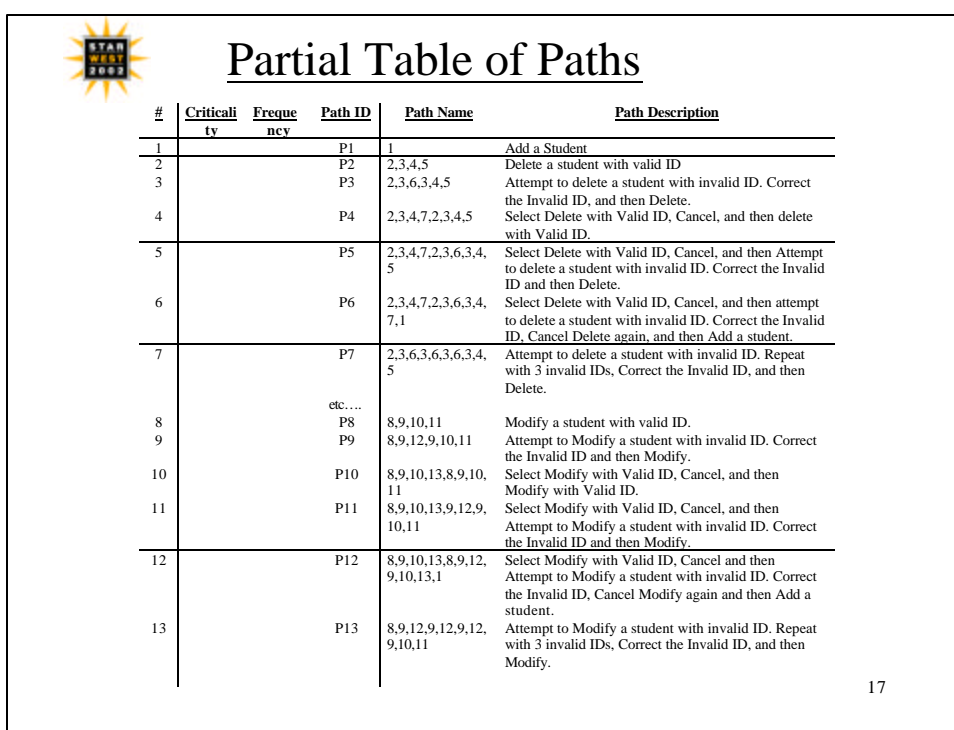

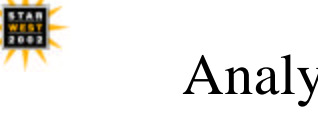

## Analyze and rank paths

Three stage Process

Add Attribute Values-> Consult Business Users

-Criticality

-Frequency

Compute Path Factor

**path factor = criticality + frequency** (Can Use weighted attributes also)

Sort Paths as per path factor in descending order(Optional)

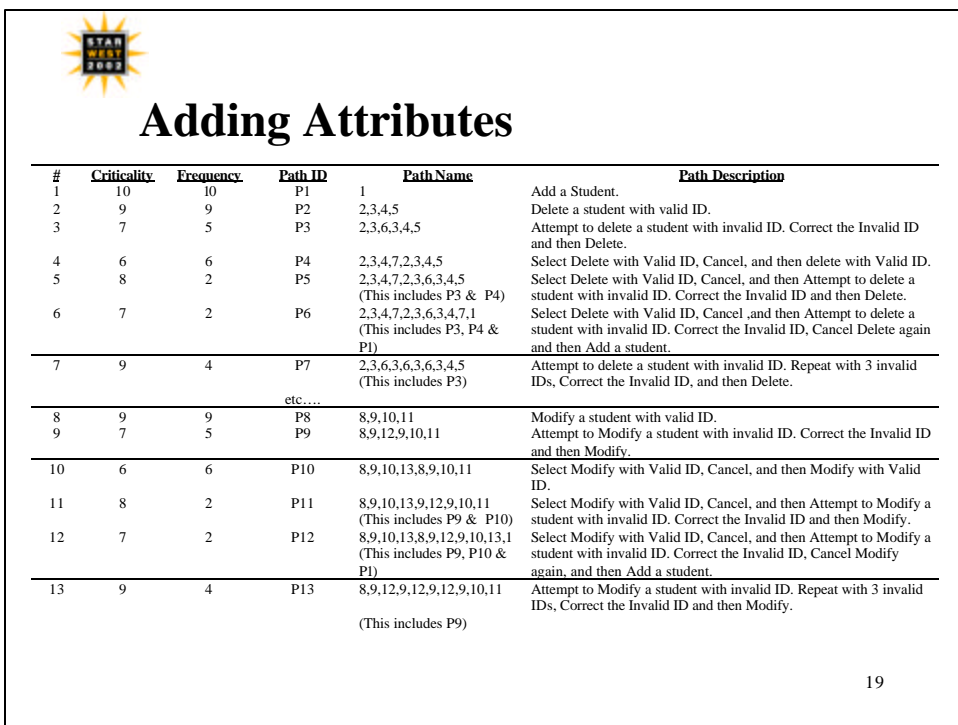

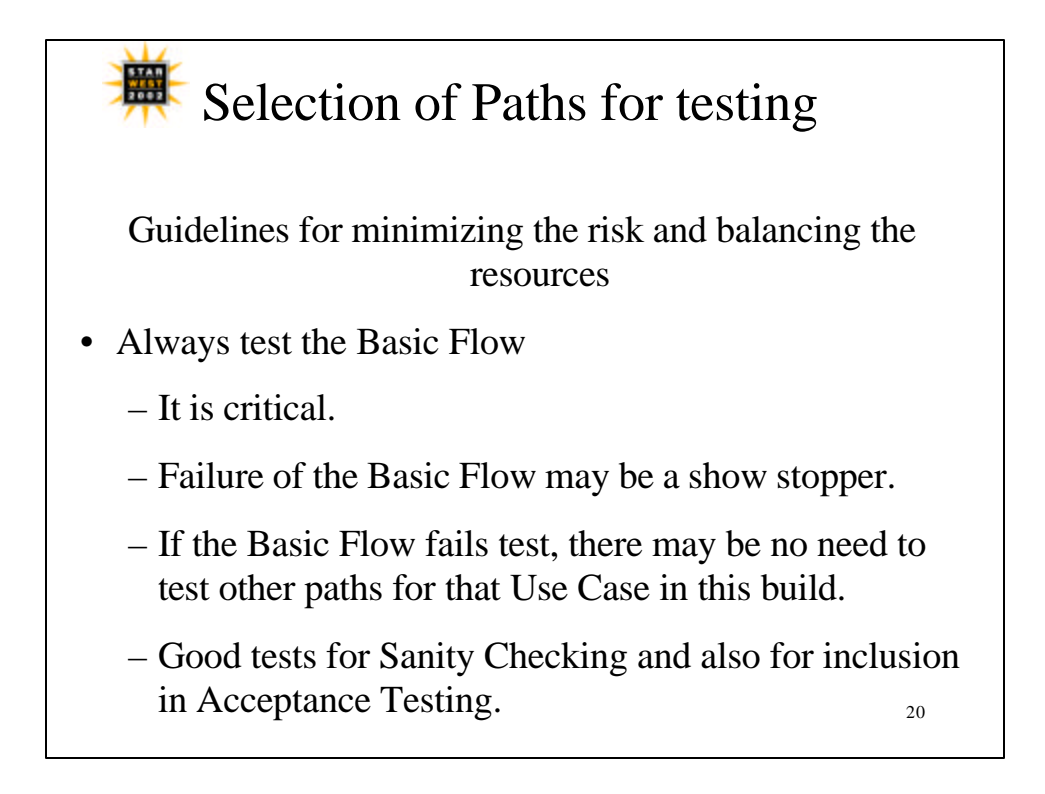

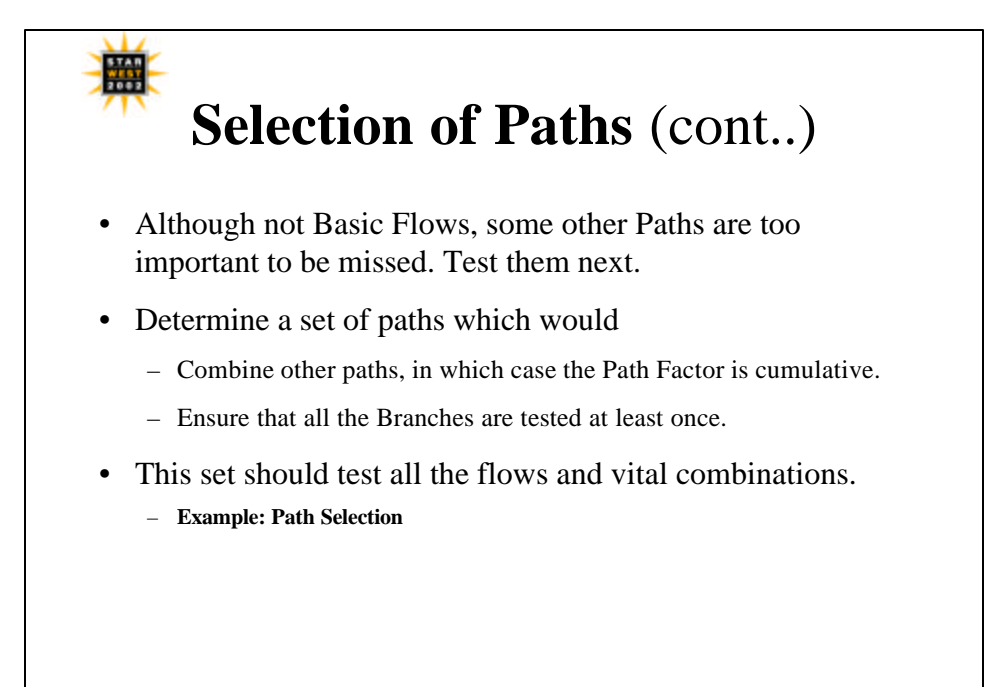

21

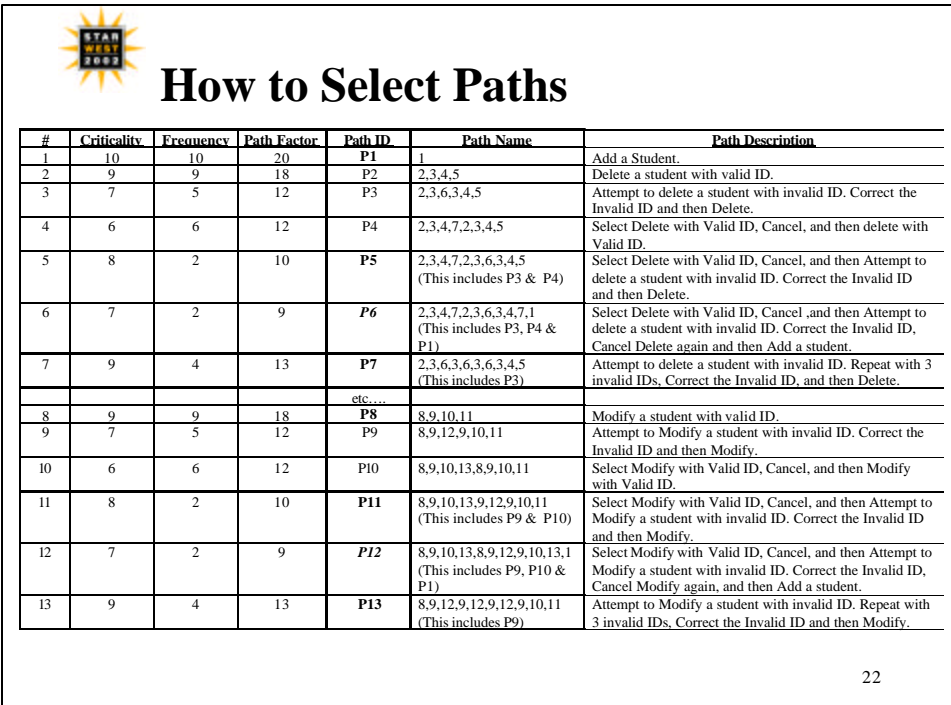

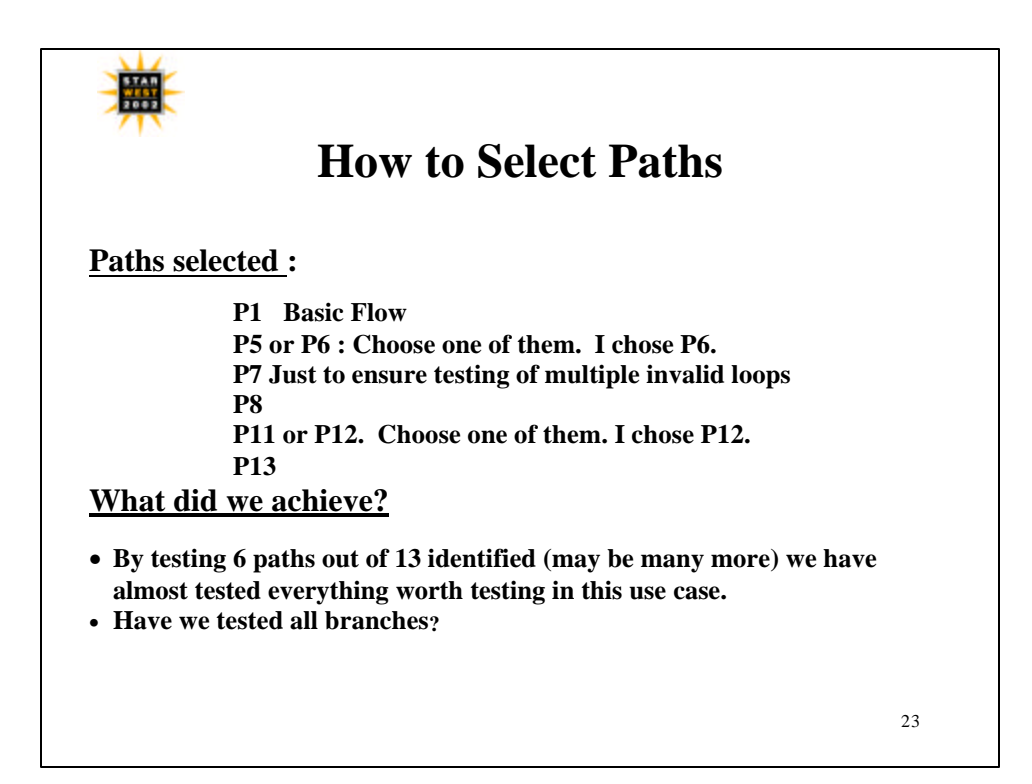

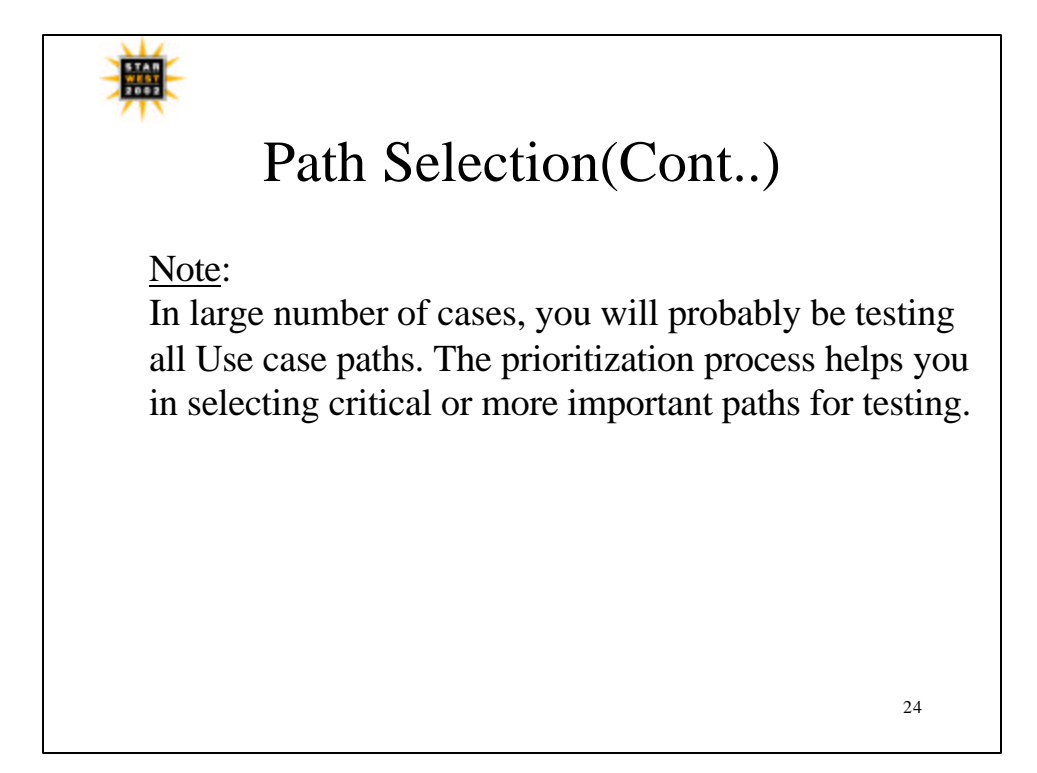

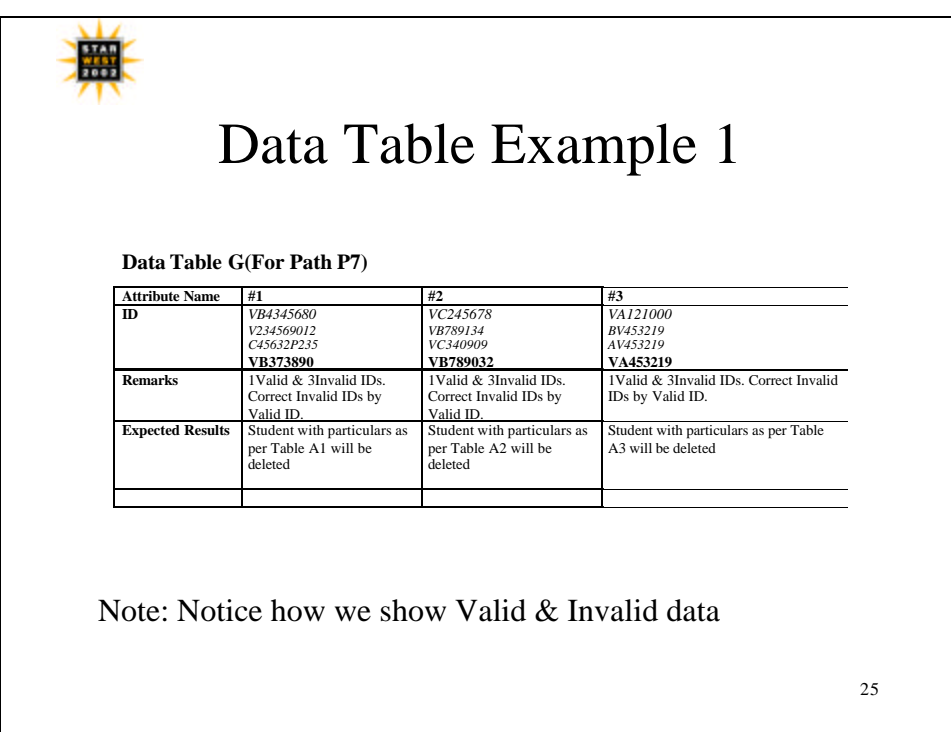

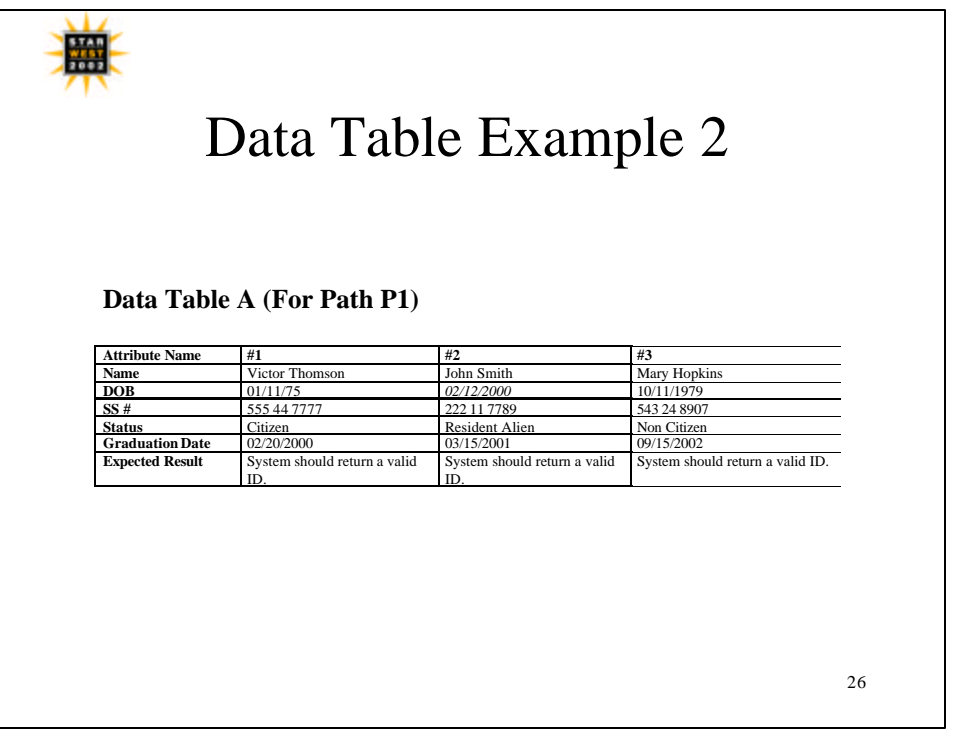